# **How to Deploy ESOA Archives to Your SAP NetWeaver Composition Environment and Get the Applications Running**

### **Applies to:**

SAP NetWeaver Composition Environment 7.1 SP3 and later.

### **Summary**

This article explains how to deploy composite applications from eSOA archives into an existing SAP NetWeaver Composition Environment installation. It then describes how to configure and start the applications.

**Author:** Leonard Lösche

**Company:** SAP AG

**Created on:** 8 January 2008

### **Author Bio**

"Leonard Lösche works on the SAP NetWeaver Composition Environment Integration Team for SAP AG in Walldorf, Germany."

# **Table of Contents**

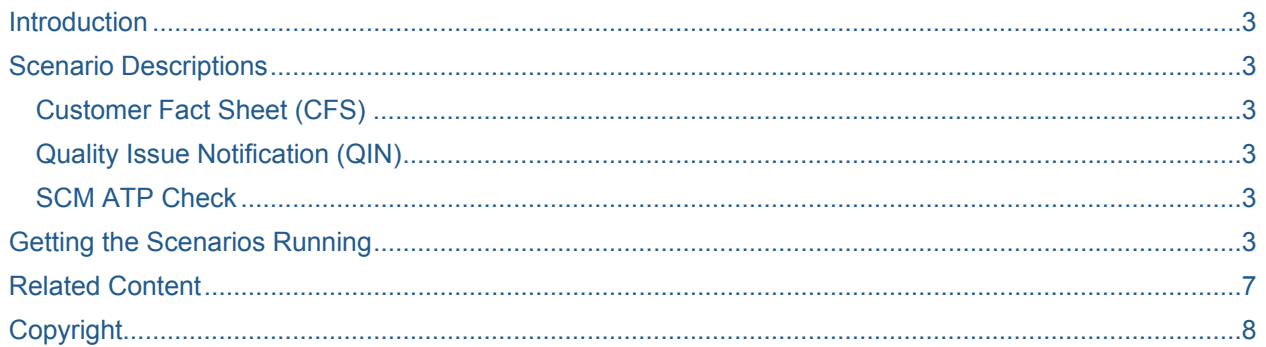

 $\overline{2}$ 

### <span id="page-2-0"></span>**Introduction**

<span id="page-2-1"></span>The eSOA reference applications are based on two ERP scenarios (customer fact sheet, quality issue notification [QIN]) and one SCM scenario (SCM ATP).

*Note: You need the appropriate backend system(s) (ERP/SCM) to use these applications.* 

### <span id="page-2-2"></span>**Scenario Descriptions**

The eSOA archives deliver three reference composite applications:

- Customer Fact Sheet (CFS)
- Quality Issue Notification (QIN)
- **SCM ATP Check**

#### <span id="page-2-3"></span>**Customer Fact Sheet (CFS)**

The Customer Fact Sheet summarizes all customer related information and gives instant access to all customer related data regardless in which business application or database this data is stored. It allows sales people to access information such as address data, contact data, credit scores, and order histories from one customizable presentation interface.

*Note: For this application you need the ERP backend system.* 

#### <span id="page-2-4"></span>**Quality Issue Notification (QIN)**

This scenario deals with creating and managing quality issue notifications.

In the first step any user can create a quality issue notification simply using a Web browser.

In the second step all relevant notifications can be found in the overview screen and selected for the update. In a third step, the selected notification can be updated, whereby a task and person responsible is assigned, for example.

*Note: For this application you need the ERP backend system.* 

#### <span id="page-2-5"></span>**SCM ATP Check**

The idea for this application is to enable an easy availability check by showing the available stock of the requested material in other locations. The seller just enters the material description and the location to check where the product is available. The customer can decide how to proceed if she/he wants to procure the product directly from one of the locations where it is available at or have it reordered if the product is not available.

*Note: For this application you need the SCM backend system*

### <span id="page-2-6"></span>**Getting the Scenarios Running**

In the following sections you will be guided through the necessary steps to configure your system for the eSOA reference applications and deploy them.

#### **1. Provide required role to your user.**

You need an "Administrator" User for maintaining web service destinations. You can find this dialog at http://<yourServer>:<Port>/index.html User Management:

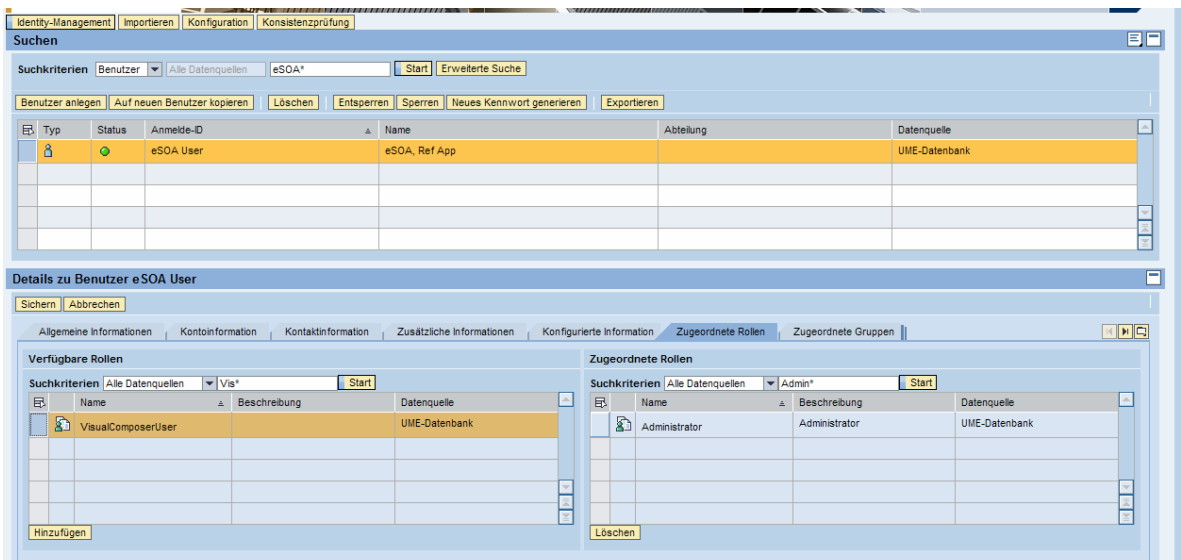

#### **2. Maintain System Global Setting**

Use NetWeaver Administrator → SOA Management → System Global Settings. Here you have to set up your Proxy.

#### **3. Set up web required web service destinations.**

Go to the SOA Management tab of NetWeaver Administrator and choose Destination Template Management.

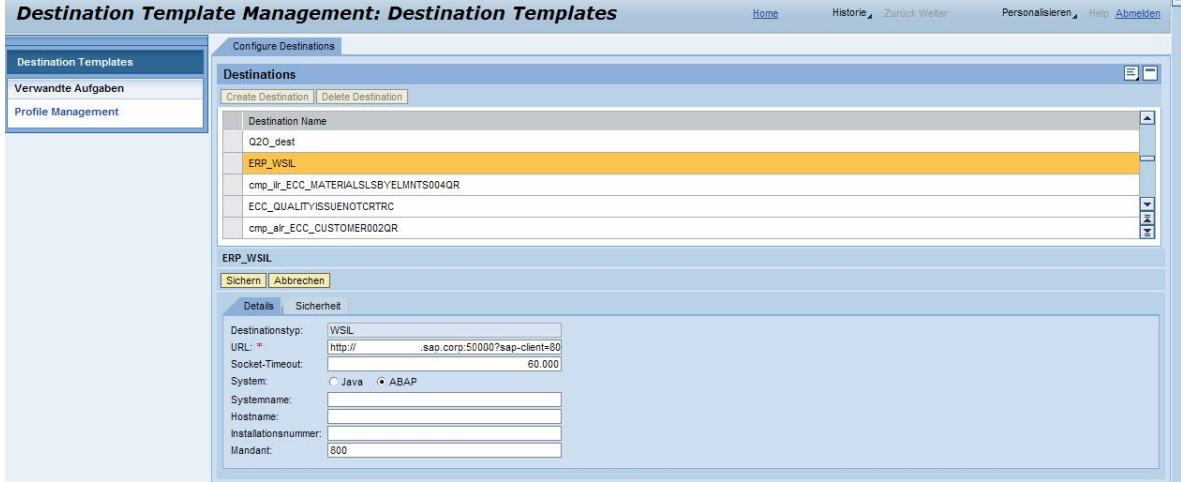

You need to set up following destinations, where the naming is very important for mapping services used in Visual Composer models:

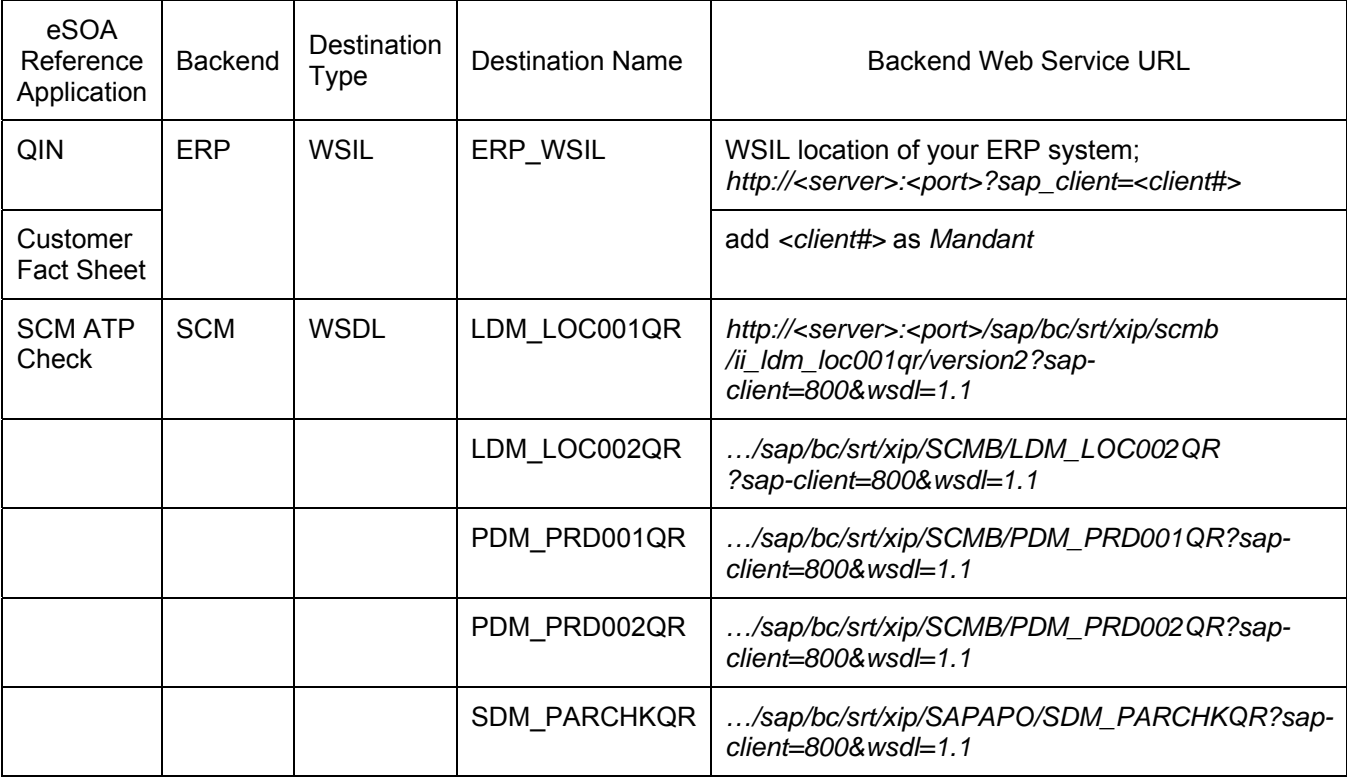

#### **4. Deploy applications via SAP Netweaver Developer Studio**

- *a. Window → Show View → Other...*
- *b.* Select Deploy View → Deploy View
- c. Select *External Deployable Archives*
- d. Click at **+** to add one or more applications
- e. Choose archive(s ) you want to deploy

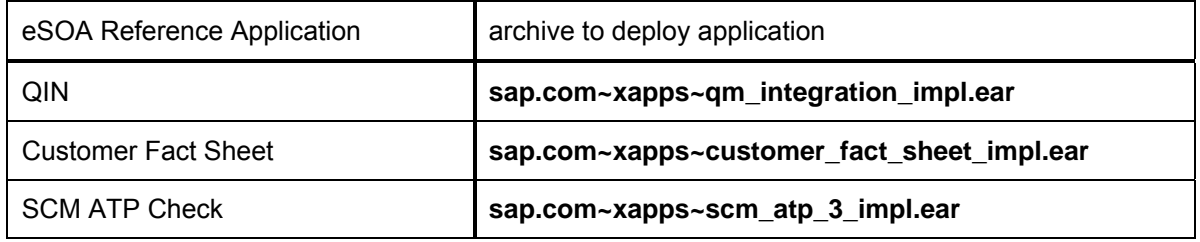

- f. Right Click on *External Deployable Archives*
- g. Choose *Deploy*
- h. After deploying has finished successfully, the applications are available on your server

#### **5. Now you can start to test your applications**.

#### **a. QIN**

*http://<yourServer>:<Port*>/webdynpro/dispatcher/sap.com/xapps~qm\_integration\_impl/QIN \_nested

#### **b. Customer Fact Sheet**

*http://<yourServer>:<Port*>/webdynpro/dispatcher/sap.com/xapps~customer\_fact\_sheet\_imp l/customer\_fact\_sheet

#### **c. SCM ATP Check**

*http://<yourServer>:<Port*>/webdynpro/dispatcher/sap.com/xapps~scm\_atp\_3\_impl/scm\_atp \_trial

## <span id="page-6-0"></span>**Related Content**

<span id="page-6-1"></span>Here are some additional related links:

- The Composition Homepage on SDN <https://www.sdn.sap.com/irj/sdn/nw-composition>
- SAP NetWeaver Composition Environment 7.1 product page <https://www.sdn.sap.com/irj/sdn/nw-ce>
- Enterprise Services Repository Master Guide [https://www.sdn.sap.com/irj/sdn/go/portal/prtroot/docs/library/uuid/e0301486-758c-2a10-9d84](https://www.sdn.sap.com/irj/sdn/go/portal/prtroot/docs/library/uuid/e0301486-758c-2a10-9d84-a195556df422) [a195556df422](https://www.sdn.sap.com/irj/sdn/go/portal/prtroot/docs/library/uuid/e0301486-758c-2a10-9d84-a195556df422)
- Deep Dive into the Enterprise Services Repository [https://www.sdn.sap.com/irj/sdn/go/portal/prtroot/docs/library/uuid/c0f90f22-678c-2a10-91a0](https://www.sdn.sap.com/irj/sdn/go/portal/prtroot/docs/library/uuid/c0f90f22-678c-2a10-91a0-f1f1bf7ff191) [f1f1bf7ff191](https://www.sdn.sap.com/irj/sdn/go/portal/prtroot/docs/library/uuid/c0f90f22-678c-2a10-91a0-f1f1bf7ff191)

# <span id="page-7-1"></span><span id="page-7-0"></span>**Copyright**

© Copyright 2007 SAP AG. All rights reserved.

No part of this publication may be reproduced or transmitted in any form or for any purpose without the express permission of SAP AG. The information contained herein may be changed without prior notice.

Some software products marketed by SAP AG and its distributors contain proprietary software components of other software vendors.

Microsoft, Windows, Outlook, and PowerPoint are registered trademarks of Microsoft Corporation.

IBM, DB2, DB2 Universal Database, OS/2, Parallel Sysplex, MVS/ESA, AIX, S/390, AS/400, OS/390, OS/400, iSeries, pSeries, xSeries, zSeries, System i, System i5, System p, System p5, System x, System z, System z9, z/OS, AFP, Intelligent Miner, WebSphere, Netfinity, Tivoli, Informix, i5/OS, POWER, POWER5, POWER5+, OpenPower and PowerPC are trademarks or registered trademarks of IBM Corporation.

Adobe, the Adobe logo, Acrobat, PostScript, and Reader are either trademarks or registered trademarks of Adobe Systems Incorporated in the United States and/or other countries.

Oracle is a registered trademark of Oracle Corporation.

UNIX, X/Open, OSF/1, and Motif are registered trademarks of the Open Group.

Citrix, ICA, Program Neighborhood, MetaFrame, WinFrame, VideoFrame, and MultiWin are trademarks or registered trademarks of Citrix Systems, Inc.

HTML, XML, XHTML and W3C are trademarks or registered trademarks of W3C®, World Wide Web Consortium, Massachusetts Institute of Technology.

Java is a registered trademark of Sun Microsystems, Inc.

JavaScript is a registered trademark of Sun Microsystems, Inc., used under license for technology invented and implemented by Netscape.

MaxDB is a trademark of MySQL AB, Sweden.

SAP, R/3, mySAP, mySAP.com, xApps, xApp, SAP NetWeaver, and other SAP products and services mentioned herein as well as their respective logos are trademarks or registered trademarks of SAP AG in Germany and in several other countries all over the world. All other product and service names mentioned are the trademarks of their respective companies. Data contained in this document serves informational purposes only. National product specifications may vary.

These materials are subject to change without notice. These materials are provided by SAP AG and its affiliated companies ("SAP Group") for informational purposes only, without representation or warranty of any kind, and SAP Group shall not be liable for errors or omissions with respect to the materials. The only warranties for SAP Group products and services are those that are set forth in the express warranty statements accompanying such products and services, if any. Nothing herein should be construed as constituting an additional warranty.

These materials are provided "as is" without a warranty of any kind, either express or implied, including but not limited to, the implied warranties of merchantability, fitness for a particular purpose, or non-infringement.

SAP shall not be liable for damages of any kind including without limitation direct, special, indirect, or consequential damages that may result from the use of these materials.

SAP does not warrant the accuracy or completeness of the information, text, graphics, links or other items contained within these materials. SAP has no control over the information that you may access through the use of hot links contained in these materials and does not endorse your use of third party web pages nor provide any warranty whatsoever relating to third party web pages.

Any software coding and/or code lines/strings ("Code") included in this documentation are only examples and are not intended to be used in a productive system environment. The Code is only intended better explain and visualize the syntax and phrasing rules of certain coding. SAP does not warrant the correctness and completeness of the Code given herein, and SAP shall not be liable for errors or damages caused by the usage of the Code, except if such damages were caused by SAP intentionally or grossly negligent.